Walter Charley Memorial Scholarship returning applicant directions.

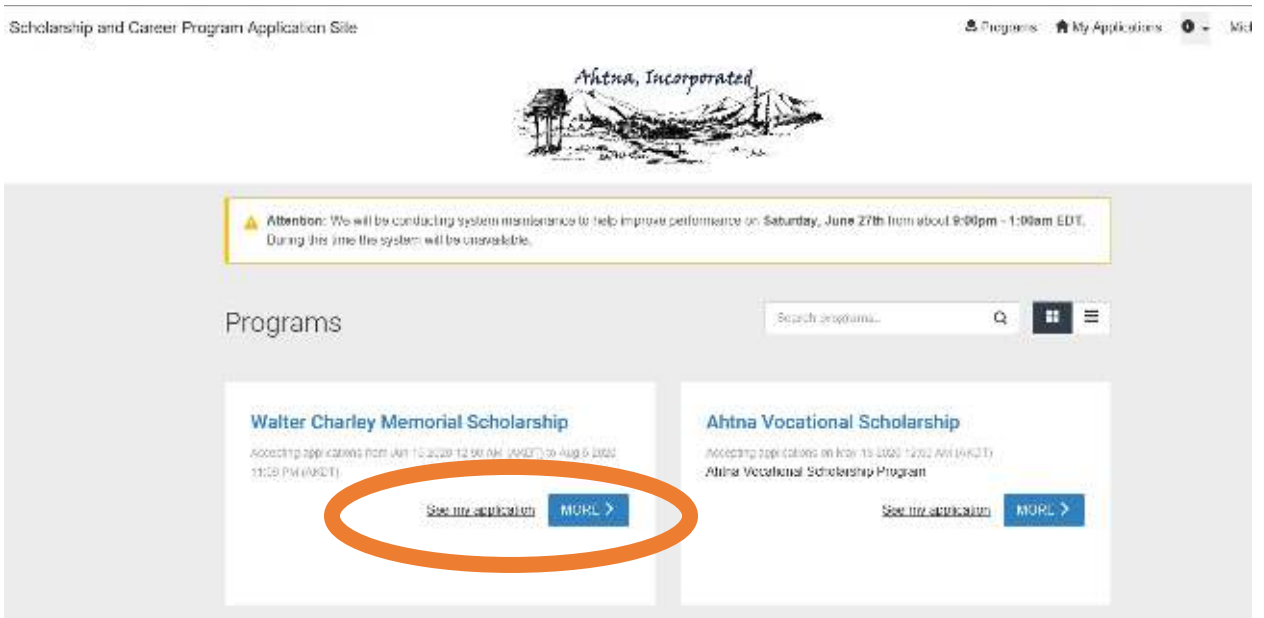

Click on the word More or the words **See my application** in the box that says Walter Charley Memorial Scholarship

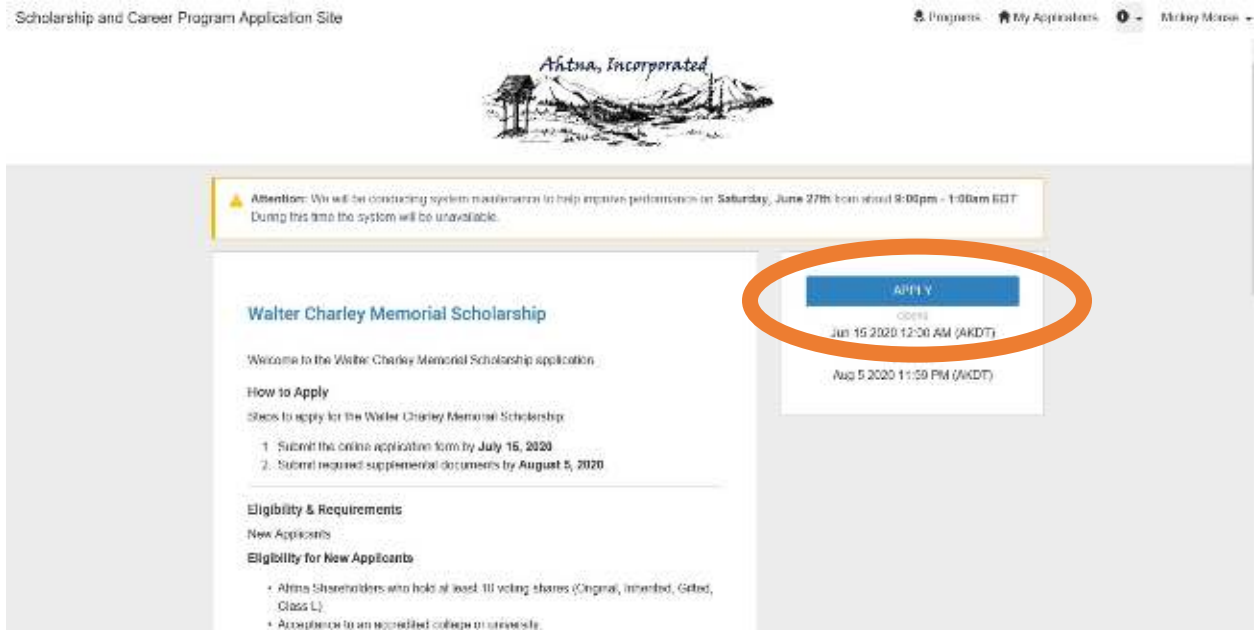

When you are to the page with the deadline and other information you will press the blue box on the right side that says **APPLY or See my Application** 

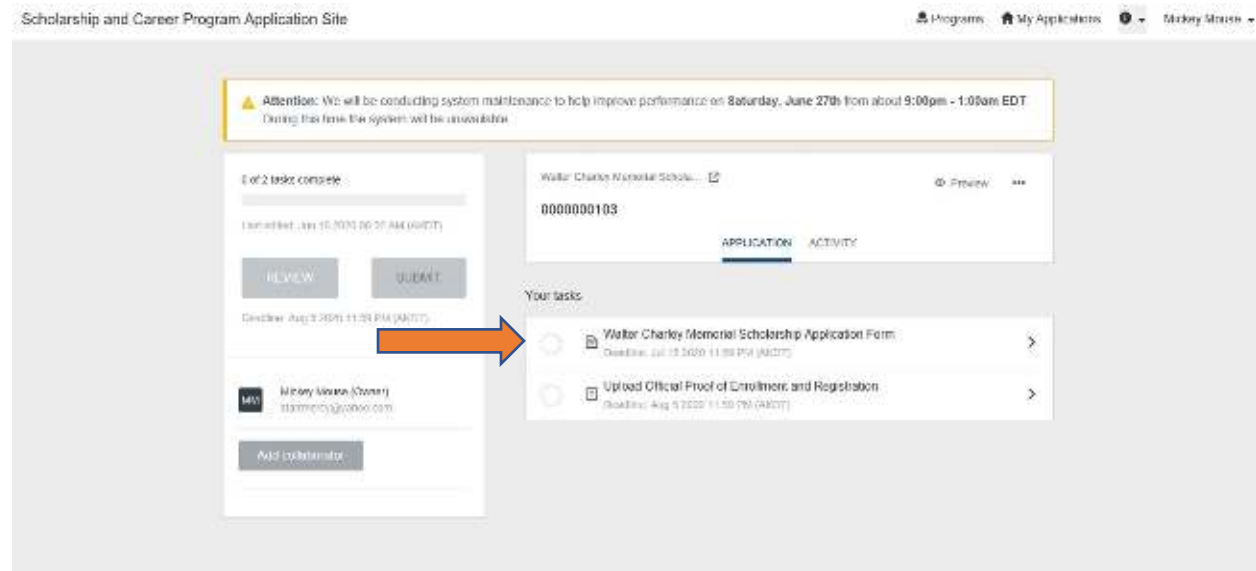

Then you will arrive at the page to start your application.

Select Walter Charley Memorial Scholarship Form and you will be redirected to the application questions.